**TI-NSPIRE™ CX II WITH THE TI-INNOVATOR™ HUB TEACHER NOTES**

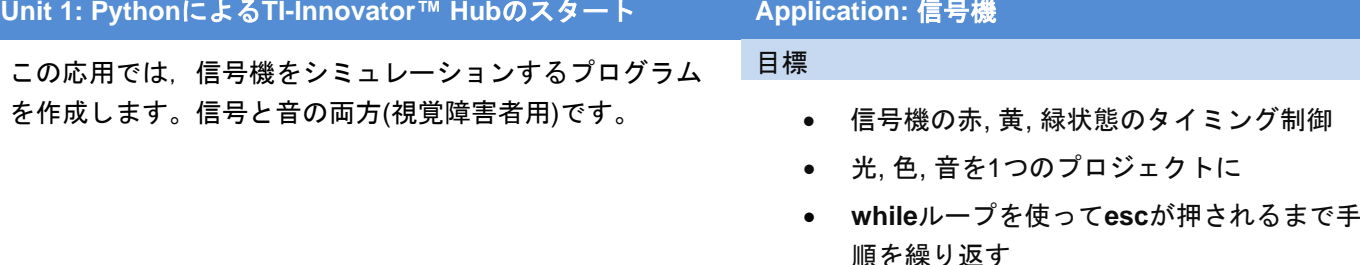

信号機には,赤,黄,緑の3つの電球(またはLED式)があり,色覚異常の人 は点灯している電球の位置だけで電球の状態を知ることができます。

道路の脇には,目の見えない歩行者に安全に通りを横断できることを知ら せる音声信号もあります。信号機の一部として音を出します。

1. 信号が赤,黄,緑の秒数を入力するプログラムを作成します。信号が 赤の場合,カラーLEDと赤のLEDの両方が点灯している必要がありま す。信号が黄色または緑色の場合は,カラーLEDのみが点灯している 必要があります。信号が緑色のときは,安全であることを示す音声信 号もあるはずです。

新規のPython Hub Projectから始めます。私たちのものはu1appと呼ば れています。

> **Teacher Tip:** このプロジェクトでは,**while get\_key()!=**'esc'ループを導入して,**esc** キーが押されたときにプログラムを終了します。これは,キーを押すだけで終了する プログラムを作成する最も簡単な方法です。

2. ライトが赤,黄,緑になる時間(秒単位)の3つの**input()**ステートメント ◀1.6 1.7 1.8 ▶\*Unit1 P≞und → を追加します。簡単にするために,整数のみを使うため,**input()**関数 の前後で**int()**関数を使って,入力された文字列を数値に変換すること を忘れないでください。

スクリーンショットは,1つのサンプルステートメントのみを示して います。

**redOn**の大文字のOに注意してください。Pythonでは大文字と小文字 が区別されるため,この変数のすべての呼び出しはまったく同じ方法 で記述する必要があります。

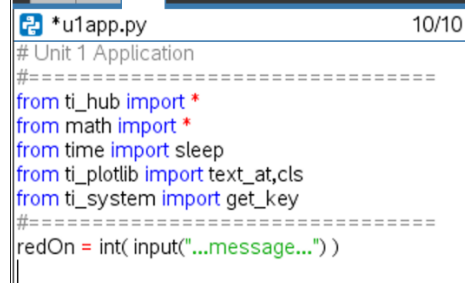

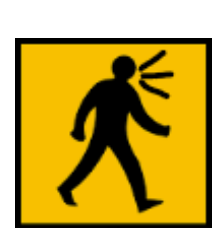

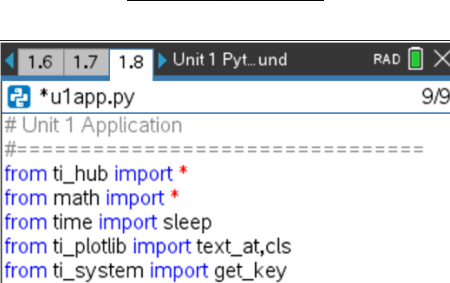

===============

RAD  $\blacksquare$   $\times$ 

-----------

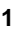

 **TI-NSPIRE™ CX II WITH THE TI-INNOVATOR™ HUB TEACHER NOTES**

3. 赤信号から始めます。**color** LEDを赤にし,**light**(赤色LED)もオンにし ます。

次のステートメントにより**sleep()**関数を使って,**redOn**秒数の間プロ グラムを一時停止します。

### **sleep(redOn)**

**color**が黄色に変わったら,必ず**light**ライトを消してください。

RAD  $\overline{a} \times$ \*Doc  $\left| \left| \left| \right| \right| \right|$  1.6 | 1.7 | 1.8 |  $\left| \right|$ <mark>급</mark> \*u1app.py 15/15 from time import sleep from ti\_plotlib import text\_at,cls from ti\_system import get\_key ========== redOn=int(input("...message...")) # another input # another input color.rgb(255,0,0) light.on() sleep(redOn) light.off

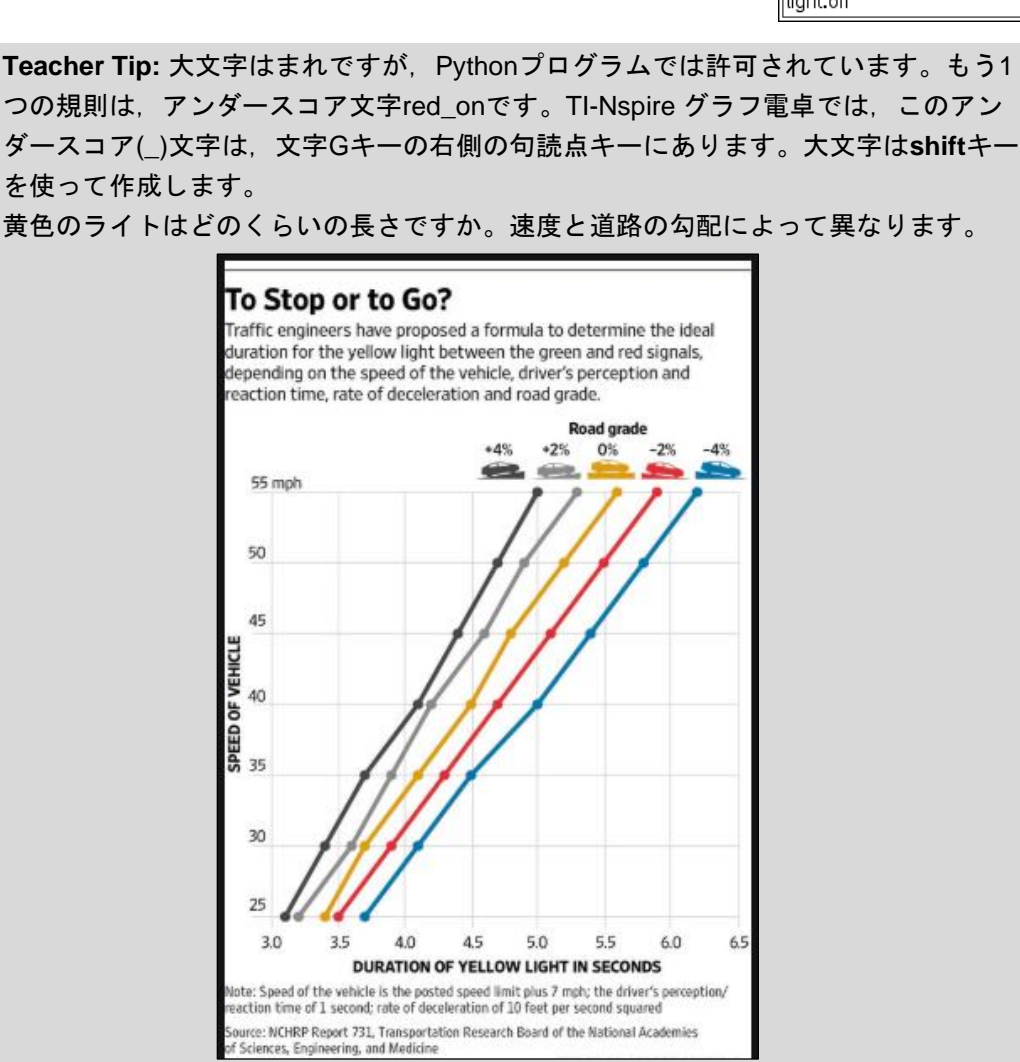

カリフォルニア州サンフランシスコで最も急な通りは,2.5%または約18°の勾配のフ ィルバートストリートです。

4. 黄色の信号の場合はLEDの色を黄色に変え,つぎに色の信号の場合は緑色に変えます。

緑色のライトが点灯しているときに,スピーカーを使って音を出します(**.tone**または**.note**のいずれかを使いま す)。緑色のライトが点灯している間,サウンドはオンのままで,その後オフになります。

プログラムを実行してテストします。TI-Innovator Hubのライトをご覧ください。

**Teacher Tip:** 次のセクションでは、whileループを紹介します。

 **TI-NSPIRE™ CX II WITH THE TI-INNOVATOR™ HUB TEACHER NOTES**

5. プログラムが正常に機能した場合,プログラムは3色の1サイクル後に終 了しました。プログラムが3色を繰り返し循環できるようにするには,コ ードにループを追加します。

4 1.6 1.7 1.8 > \*Unit 1 P... und RAD **R** <sup>2</sup>\*u1app.py 12/19 from time import sleep from ti\_plotlib import text\_at,cls from ti\_system import get\_key . = = = = = = = = = = redOn = int(input("...message...")) # another input # another input color.rgb(255,0,0) light.on()

while BooleanExpr:

sleep(redOn)

 $\leftrightarrow$ block

- 6. **loop**は,コードのブロックを繰り返し処理するプログラミングの制御構 造です。Pythonループの1つのタイプは,**while** <condition>:loopで す。<condition>はブール式であり,**True**または**False**のいずれかに評価 されます。
	- 例: **while x<10:** (コロン(:)が必要) *block* (ブロックは意図的にインデント(字下げ))

**x**が10未満である限り,ブロック内のステートメントは繰り返し実行さ れます。xが10以上の場合,ループは終了し,処理はブロックの下の最 初のステートメントに渡されます。

> **Teacher Tip:** while構造内のステートメントは,同じ量だけインデント(字下げ)する 必要があります これは,コードのブロックを決定するPythonの方法です。

7. 3つの入力ステートメントの下のプログラムに空白行を挿入します。

つぎに,ステートメントを取得します。

#### **while get\_key() != "esc":**

これは,**menu > TI Hub > Commands(**メニュー>TI Hub>コマンド)か ら。

薄い灰色の単語blockは2つのスペースでインデントされており、これら のスペースには薄い灰色ののひし形◆のプレースホルダーがあります(実 際には単なるスペースです)。

**!=**は,≠(ノットイコール)のPython記号です。

8. **while**ループは,escキーが押されるまで,ブロック内のすべてのステー トメントを繰り返し実行します。ブロックはインデント(2つのスペース) によって定義されます。

block(インラインプロンプト(行内入力要請))という単語を削除してか ら,プログラムの残りの部分を2つのスペースでインデント(字下げ)しま す。各行の先頭に2つのスペースを入力するか,各行の先頭で**Tab**キーを 押すか,あるいは次のショートカットが使えます。

**while**ステートメントの下にあるすべてのステートメントを選択し (**shift+**下矢印を使用),**tab**キーを押します。これにより,選択した 各行がインデントされます。

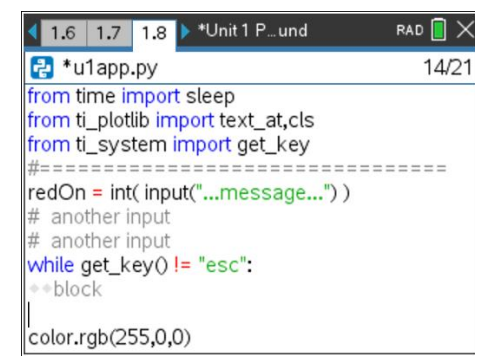

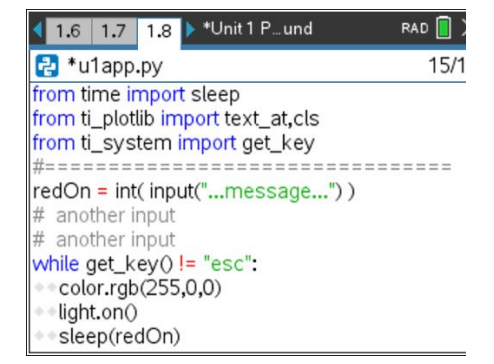

 **TI-NSPIRE™ CX II WITH THE TI-INNOVATOR™ HUB TEACHER NOTES**

9. すべての色, 光, 音のステートメントが同じ数のスペース(2)でインデントされていることを確認します。これ により,すべてのlightコードが**while**ブロックになります。注意:不適切なインデントはエラーにつながる可能 性があります。

プログラムを再度実行します。プログラムを停止する準備ができたら,**esc**を押します。プログラムはすべて のブロックコードを通過する必要があり、緑色のライトが終了した後にのみループを停止するため、プログラ ムの停止に遅延が生じる可能性があります。

プログラムが終了すると,TI-Innovator HubのLEDの状態はどうなりますか。 両方がオフになっていることを どのように確認しますか。

**Teacher Tip: esc**を押すと,カラーLEDが緑色になります。オフになっていることを 確認するには、プログラムの下部にcolor.off()というステートメントを追加するだけ です。ループの外側にある必要があります(インデントされていません)。

#### 考えられる解決策の1つ:

```
redOn = int( input("Red time? "))yellowOn = int( input("Yellow time? ") )
greenOn = int( input("Green time? ") )
while get key() != "esc":
  color.rgb(255,0,0)
  light.on()
  sleep(redOn)
  light.off()
  color.rgb(255,255,0)
  sleep(yellowOn)
  color.rgb(0,255,0)
 sound.note("A4", greenOn)
   sleep(greenOn)
color.off()
```